# **Linux/Unix**

- [SSH Key](#page-2-0)
- SSH Key
- [Linux/Unix LikeSSH-KEY](#page-2-2)
- [Linux/Unix Like](#page-3-0)
- [LinuxSSH Key](#page-3-1)

## <span id="page-2-0"></span>**SSH Key**

SSH Key

- 1. SSH KeySmartOSLinuxWindows
- 2. Linux serverSSH KeyserverServerSSH KeyLinuxSmartOS
- 3. LinuxrootSSH Key

## <span id="page-2-1"></span> **SSH Key**

SSH KeyFengqi.Asia Portal[https://portal.fengqi.asia/S](https://portal.fengqi.asia/)SH KeySSHSSH Key SSH Key["WindowsSmartMachine"](http://wiki.fengqi.asia/pages/viewpage.action?pageId=1015892)

## <span id="page-2-2"></span>**Linux/Unix LikeSSH-KEY**

SSH Key:

ssh-keygen -t rsa

```
Generating public/private rsa key pair.
Enter file in which to save the key (/root/.ssh/id_rsa): #Enter/root/.ssh/id_rsa already exists. 
Overwrite (yes/no)? yes #
Enter passphrase (empty for no passphrase): #Enter
Enter same passphrase again: #Enter
Your identification has been saved in /root /.ssh/id_rsa. #private key ($HOME/.ssh)
Your public key has been saved in /root/.ssh/id_rsa.pub. #public key
The key fingerprint is:
ad:a2:53:fc:2c:eb:f1:3a:3d:6b:44:92:29:33:f0:a5 root@XXXXX.local
```
#### SSH Key:

cd \$HOME/.ssh/ #SSH Key cat id\_rsa.pub #

ssh-rsa AAAAB3NzaC1yc2EAAAABIwAAAQEAsU6C3X3dwtRcpHDGb1nrYOmdWwsLAu1DVtR+UebO53Cr QWl7j/FKcLQFPRliiIIsR0rmt5+8s3JyIwkpd+2Ci5Szvhs/URpVhtoei4Xn0TMQg/I/8ZnKHxAsZ2tg r91eLfYSbMGqqkqS371G68HFDqTgjSAOoPUTWms8afMZ67B/Fr3Yrt8egEaSdpTw== root@XXXX

#### Fengqi.Asia PortalSSH-Key

Linux:

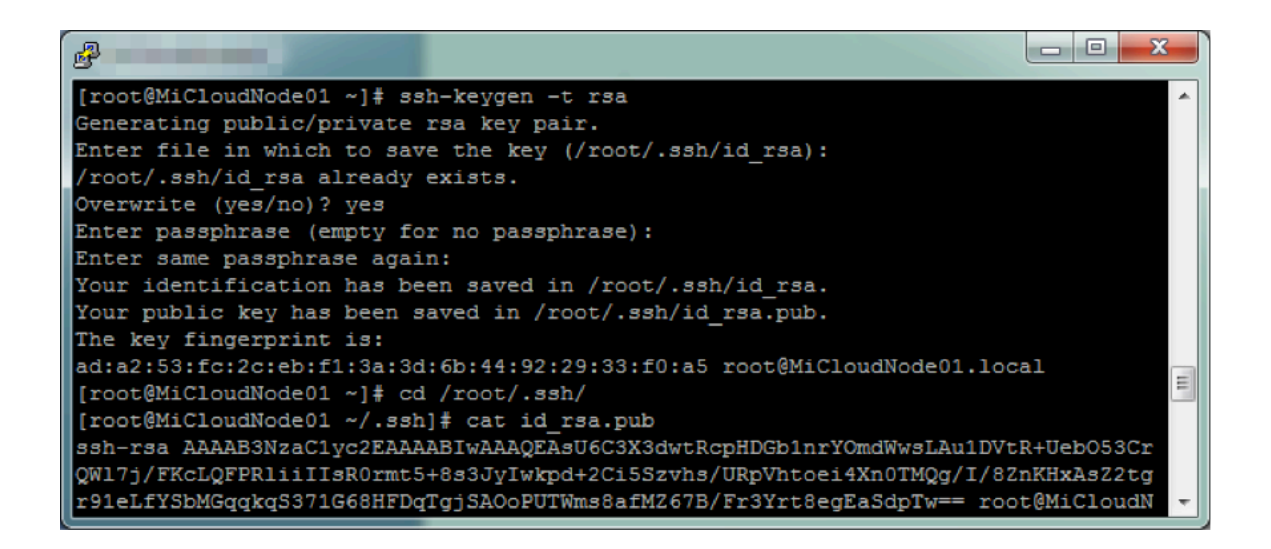

## <span id="page-3-0"></span>**Linux/Unix Like**

openssh client -i id\_rsa private SSH key

ssh -i id\_rsa root@103.31.20.200

## <span id="page-3-1"></span>**LinuxSSH Key**

Linux SSH Key Linux \$HOME/.ssh/authorized\_keys

Fengqi.Asia PortalSSH KeyLinuxSmartOSSSH Key Database

### SSH Key

- SSH Key:
- Public KeyServer\$HOME/.ssh/authorized\_keys

vi \$HOME/.ssh/authorized\_keys

public key

#### **Joyent WikiSSH** ☑

- SSH [http://wiki.joyent.com/display/gen/SSH+Guide](http://translate.googleusercontent.com/translate_c?depth=1&hl=en&rurl=translate.google.com&sl=auto&tl=zh-CN&u=http://wiki.joyent.com/display/gen/SSH%2BGuide&usg=ALkJrhjLpqUQtOEFebPfO5sGfRh08bR8mw)
- SSH [http://wiki.joyent.com/display/gen/SSH+Guide#SSHGuide-SSHslowfromUbuntuLinuxorCygwin](http://translate.googleusercontent.com/translate_c?depth=1&hl=en&rurl=translate.google.com&sl=auto&tl=zh-CN&u=http://wiki.joyent.com/display/gen/SSH%2BGuide&usg=ALkJrhjLpqUQtOEFebPfO5sGfRh08bR8mw#SSHGuide-SSHslowfromUbuntuLinuxorCygwin)